# CISCO.

# Cisco Expressway REST API

# Summary Guide

**First Published: June 2016 Last Updated: January 2019**

# 

# **Contents**

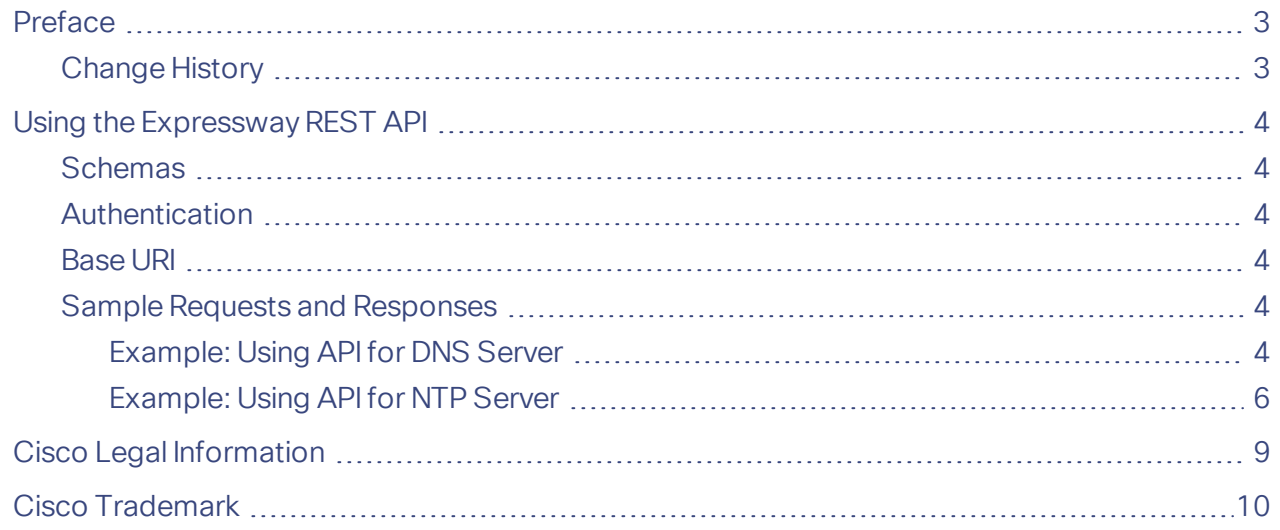

#### Preface

ł.

# <span id="page-2-0"></span>Preface

# <span id="page-2-1"></span>Change History

#### **Table 1 Summary Guide Change History**

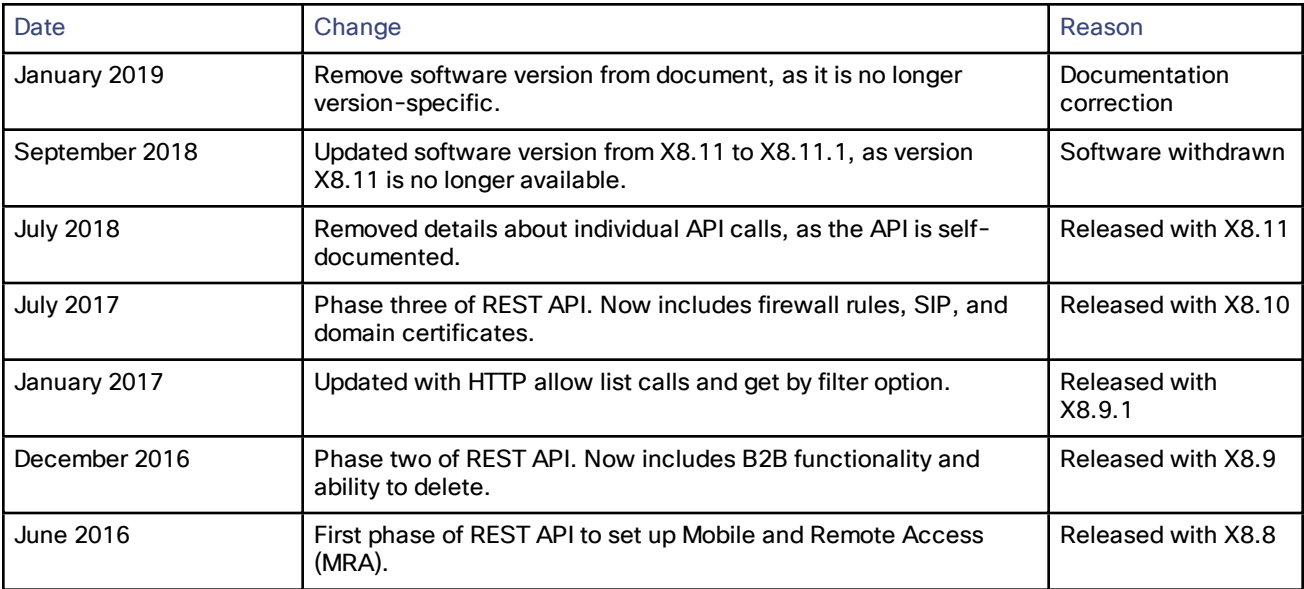

### <span id="page-3-0"></span>Using the Expressway REST API

The Expressway REST API is compliant with RAML version 0.8 [\(raml.org/spec.html\)](http://raml.org/spec.html). Although the API is fully compliant, it does not support nested APIs.

The API is self-documented using RESTful API Modeling Language (RAML). You can access the RAML definitions for your system at **https://<***Expressway FQDN or IP address***>/api/provisioning/raml**. An experimental schema browser is embedded in the web user interface, and can be accessed from the **Experimental** menu.

#### <span id="page-3-1"></span>**Schemas**

All request and response schema on the Expressway REST API use JSON Schema version 4 [\(json](http://json-schema.org/documentation.html)[schema.org/documentation.html\)](http://json-schema.org/documentation.html). Request parameters are not supported and only JSON schemas are used.

#### <span id="page-3-2"></span>Authentication

The API is only accessible via HTTPS and requires authentication. The authentication credentials are the administrator credentials on the Expressway node.

#### <span id="page-3-3"></span>Base URI

The base URI to access the Expressway REST API is: **http://<external\_address>/api**. For example, to access the management API commands: **https://10.0.0.1/api/management**

The REST API is published in the following categories:

- Cisco Expressway-E /edge/ <*remaining path*> (for example, **http://10.0.0.1/api/provisioning/edge/credential**)
- Cisco Expressway-C /controller/ <*remaining path*> (for example, **http://10.0.0.1/api/provisioning/controller/domain**)
- Common between Cisco Expressway-E and Cisco Expressway-C /common/<*remaining path*> (for example, **http://10.0.0.1/api/provisioning/common/certs/root**)

Some maintenance-related items like restart and system information are standalone calls and do not apply to any of the categories.

You can also filter Get requests to find a specific entry. For example, **/controller/zone/traversalclient/name/myzone** returns the traversal client zone called "myzone"

#### <span id="page-3-4"></span>Sample Requests and Responses

This section provides examples on how to use Expressway API methods. The examples relate to API methods for the DNS server and NTP server.

#### <span id="page-3-5"></span>Example: Using API for DNS Server

#### **Retrieving DNS Server information**

This example retrieves the DNS server information using JSON API.

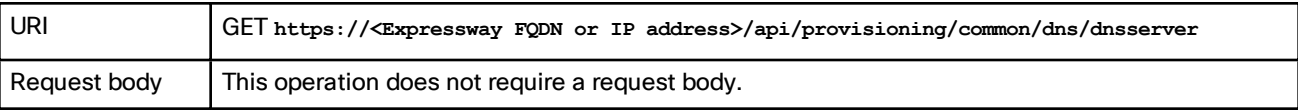

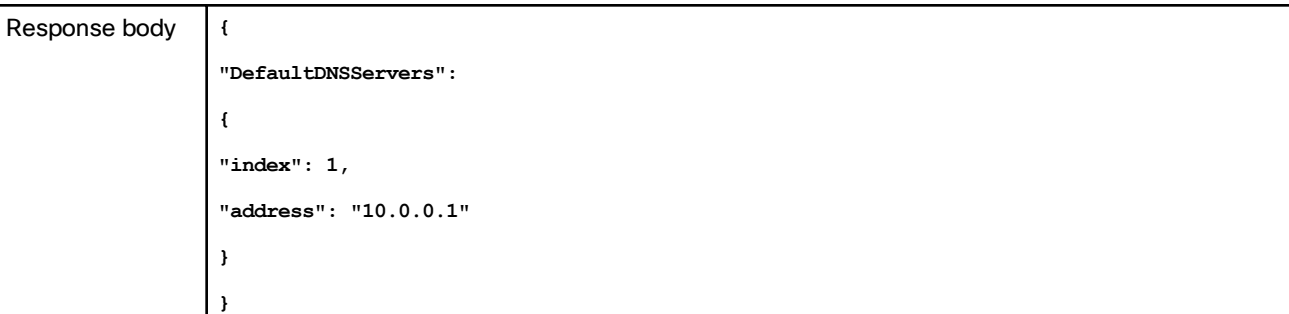

This example retrieves the DNS server information using cURL.

**curl -X GET -k -i 'https://<Expressway FQDN or IP address>/api/provisioning/v1/common/dns/dnsserver'**

#### **Adding DNS Server**

This example adds a DNS server with an IP address **10.0.0.2** and index value **2** using JSON API.

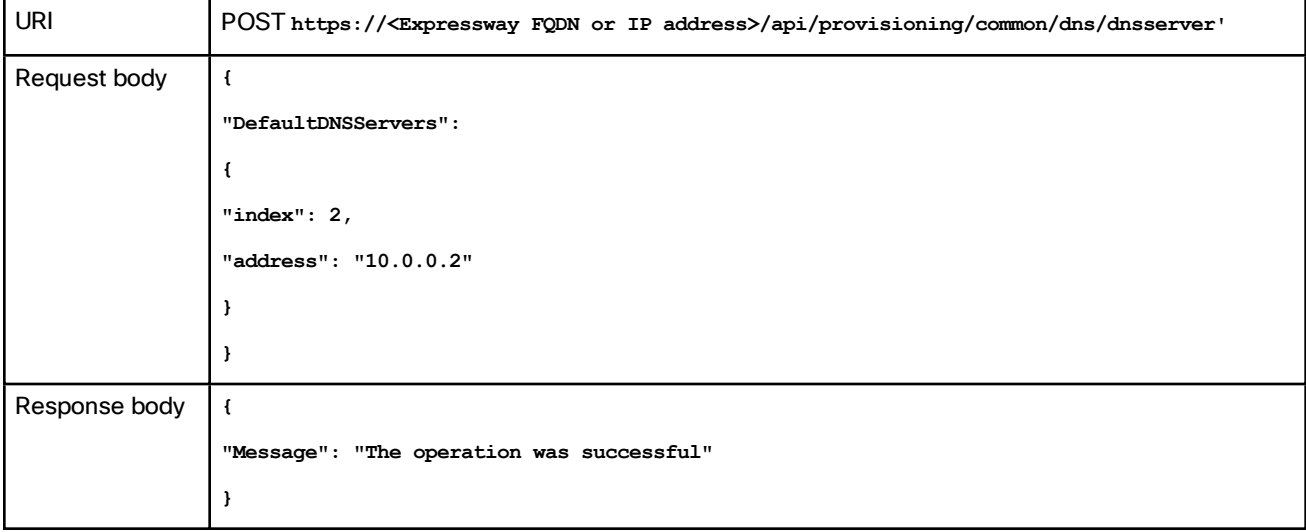

This example adds a DNS server with an IP address **10.0.0.2** and index value **2** using cURL.

**curl -X POST -k -i 'https://<Expressway FQDN or IP address>/api/provisioning/v1/common/dns/dnsserver' --data '{"DefaultDNSServers": {"index": 2, "address": "10.0.0.2"}}'**

#### **Modify DNS Server**

This example modifies the IP address of the DNS server with the index value **2** using JSON API.

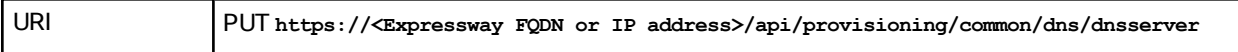

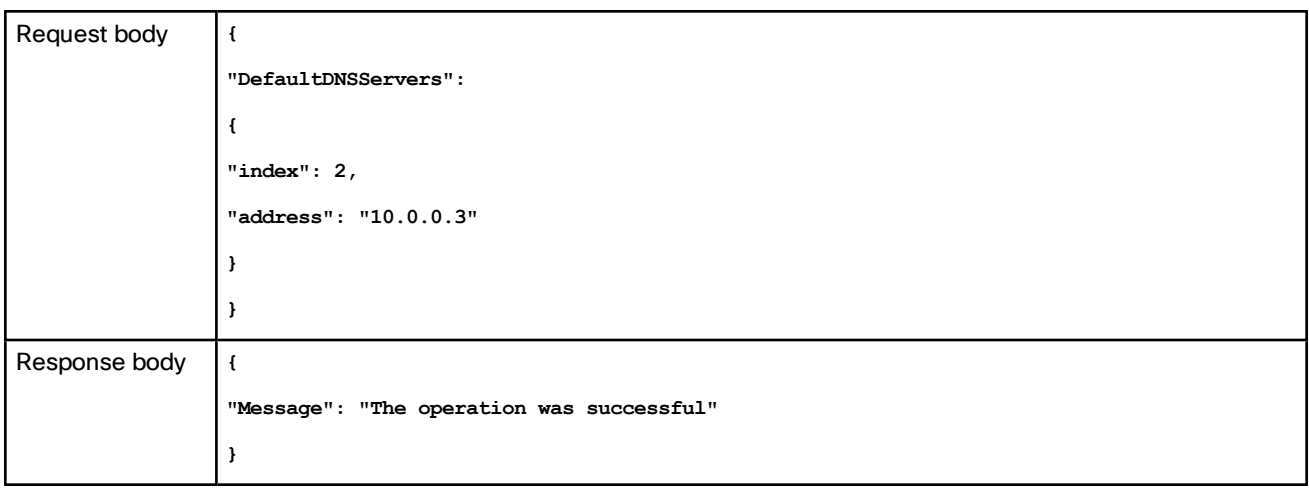

This example modifies the IP address of the DNS server with the index value **2** using cURL.

**curl -X PUT -k -i 'https://<Expressway FQDN or IP address>/api/provisioning/v1/common/dns/dnsserver' --data '{"DefaultDNSServers": {"index": 2, "address": "10.0.0.3"}}'**

#### **Delete DNS Server**

This example deletes the DNS server with the index value of **2** using JSON API.

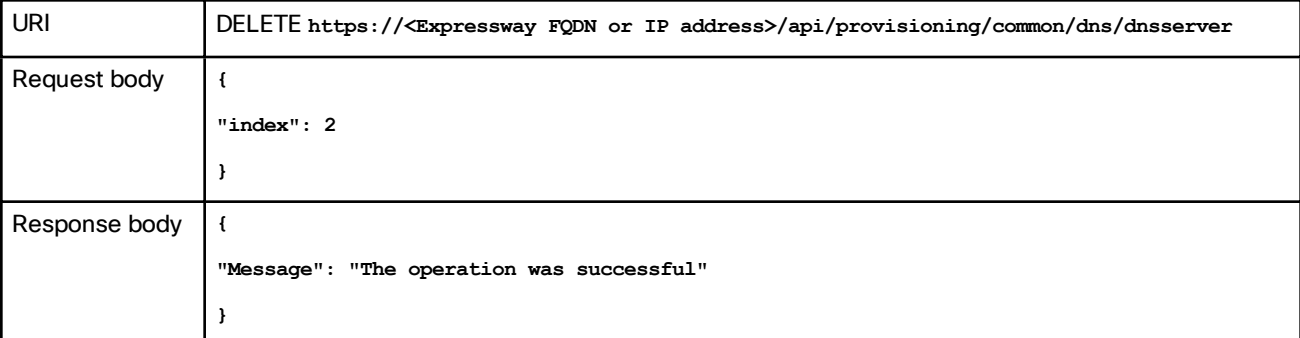

This example deletes the DNS server with the index value of **2** using cURL.

**curl -X DELETE -k -i 'https://<Expressway FQDN or IP address>/api/provisioning/v1/common/dns/dnsserver' - data '{"index": 2}'}'**

#### <span id="page-5-0"></span>Example: Using API for NTP Server

#### **Retrieving NTP Server information**

This example retrieves the NTP server information using JSON API.

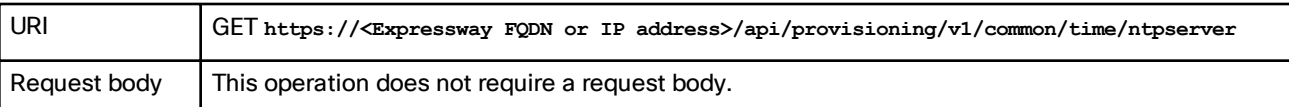

```
Response body {
     "index": 5,
     "KeyId": 1,
     "Hash": "sha1",
     "Authentication": "disabled",
     "Address": "10.0.0.1"
     }
```
This example retrieves the NTP server information using cURL.

**curl -X GET -k -i '<Expressway FQDN or IP address>/api/provisioning/v1/common/time/ntpserver'**

#### **Adding NTP Server**

This example adds an NTP server with an IP address **10.0.0.2** using JSON API.

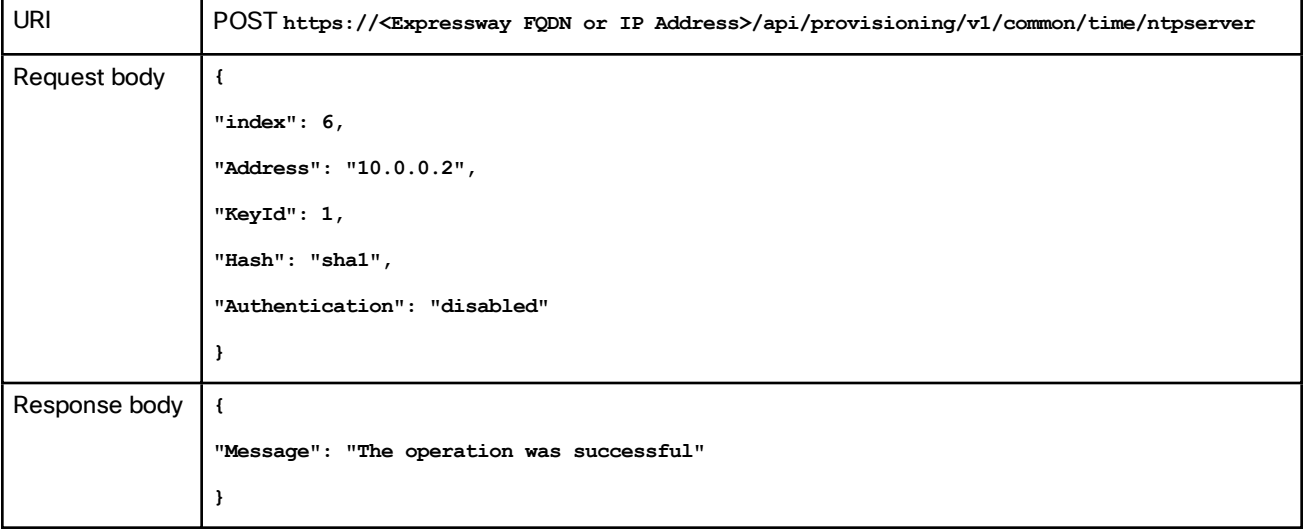

This example adds an NTP server with an IP address **10.0.0.2** using cURL.

**curl -X POST -k -i 'https://<Expressway FQDN or IP address>/api/provisioning/v1/common/time/ntpserver' - data '{"index": 6, "Address": "10.0.0.2", "KeyId": 1, "Hash": "sha1", "Authentication": "disabled"}'**

#### **Modify NTP Server information**

This example modifies IP address of the NTP server with the index value **6** using JSON API.

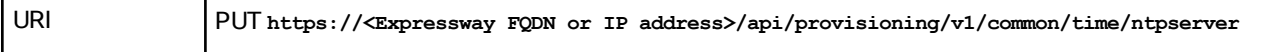

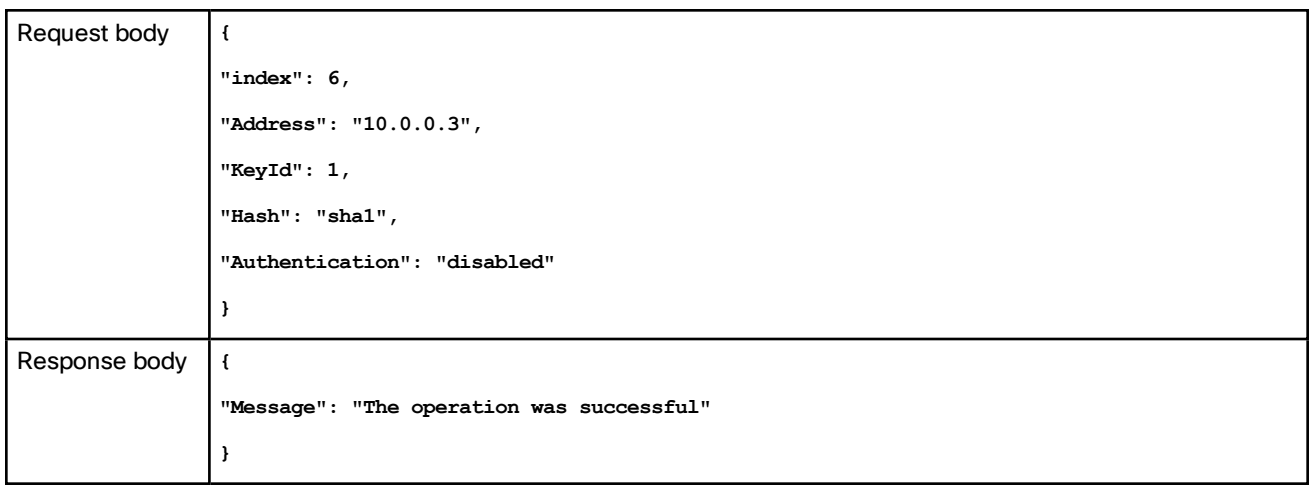

This example modifies IP address of the NTP server with the index value **6** using cURL.

**curl -X POST -k -i 'https://<Expressway FQDN or IP address>/api/provisioning/v1/common/time/ntpserver' - data '{"index": 6, "Address": "10.0.0.3", "KeyId": 1, "Hash": "sha1", "Authentication": "disabled"}'**

#### **Delete NTP Server**

This example deletes the NTP server with the index value of **6** using JSON API.

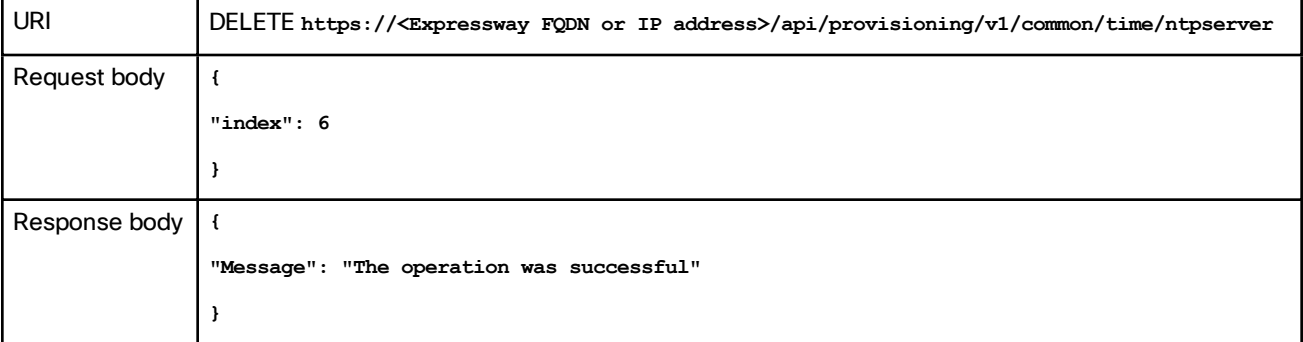

This example deletes the DNS server with the index value of **6** using cURL.

**curl -X DELETE -k -i 'https://<Expressway FQDN or IP address>/api/provisioning/v1/common/time/ntpserver' - data '{"index": 6}'}'**

# $(1)$  $(1)$ **CISCO**

# <span id="page-8-0"></span>Cisco Legal Information

THE SPECIFICATIONS AND INFORMATION REGARDING THE PRODUCTS IN THIS MANUAL ARE SUBJECT TO CHANGE WITHOUT NOTICE. ALL STATEMENTS, INFORMATION, AND RECOMMENDATIONS IN THIS MANUAL ARE BELIEVED TO BE ACCURATE BUT ARE PRESENTED WITHOUT WARRANTY OF ANY KIND, EXPRESS OR IMPLIED. USERS MUST TAKE FULL RESPONSIBILITY FOR THEIR APPLICATION OF ANY PRODUCTS.

THE SOFTWARE LICENSE AND LIMITED WARRANTY FOR THE ACCOMPANYING PRODUCT ARE SET FORTH IN THE INFORMATION PACKET THAT SHIPPED WITH THE PRODUCT AND ARE INCORPORATED HEREIN BY THIS REFERENCE. IF YOU ARE UNABLE TO LOCATE THE SOFTWARE LICENSE OR LIMITED WARRANTY, CONTACT YOUR CISCO REPRESENTATIVE FOR A COPY.

The Cisco implementation of TCP header compression is an adaptation of a program developed by the University of California, Berkeley (UCB) as part of UCB's public domain version of the UNIX operating system. All rights reserved. Copyright © 1981, Regents of the University of California.

NOTWITHSTANDING ANY OTHER WARRANTY HEREIN, ALL DOCUMENT FILES AND SOFTWARE OF THESE SUPPLIERS ARE PROVIDED "AS IS" WITH ALL FAULTS. CISCO AND THE ABOVE-NAMED SUPPLIERS DISCLAIM ALL WARRANTIES, EXPRESSED OR IMPLIED, INCLUDING, WITHOUT LIMITATION, THOSE OF MERCHANTABILITY, FITNESS FOR A PARTICULAR PURPOSE AND NONINFRINGEMENT OR ARISING FROM A COURSE OF DEALING, USAGE, OR TRADE PRACTICE.

IN NO EVENT SHALL CISCO OR ITS SUPPLIERS BE LIABLE FOR ANY INDIRECT, SPECIAL, CONSEQUENTIAL, OR INCIDENTAL DAMAGES, INCLUDING, WITHOUT LIMITATION, LOST PROFITS OR LOSS OR DAMAGE TO DATA ARISING OUT OF THE USE OR INABILITY TO USE THIS MANUAL, EVEN IF CISCO OR ITS SUPPLIERS HAVE BEEN ADVISED OF THE POSSIBILITY OF SUCH DAMAGES.

Any Internet Protocol (IP) addresses and phone numbers used in this document are not intended to be actual addresses and phone numbers. Any examples, command display output, network topology diagrams, and other figures included in the document are shown for illustrative purposes only. Any use of actual IP addresses or phone numbers in illustrative content is unintentional and coincidental.

All printed copies and duplicate soft copies of this document are considered uncontrolled. See the current online version for the latest version.

Cisco has more than 200 offices worldwide. Addresses and phone numbers are listed on the Cisco website at www.cisco.com/go/offices.

© 2019 Cisco Systems, Inc. All rights reserved.

Cisco Trademark

### <span id="page-9-0"></span>Cisco Trademark

Cisco and the Cisco logo are trademarks or registered trademarks of Cisco and/or its affiliates in the U.S. and other countries. To view a list of Cisco trademarks, go to this URL: [www.cisco.com/go/trademarks](http://www.cisco.com/go/trademarks). Third-party trademarks mentioned are the property of their respective owners. The use of the word partner does not imply a partnership relationship between Cisco and any other company. (1721R)